**ЗАКРЫТОЕ АКЦИОНЕРНОЕ ОБЩЕСТВО**

**«Модульные Системы Торнадо»**

**ЭКСПЛУАТАЦИОННАЯ ДОКУМЕНТАЦИЯ**

# **MIRage-N485**

**Модуль интерфейса цифровых последовательных каналов RS-485**

**Руководство по эксплуатации**

**АБНС.426433.020РЭ**

**Новосибирск, 2011 г.**

# СОДЕРЖАНИЕ

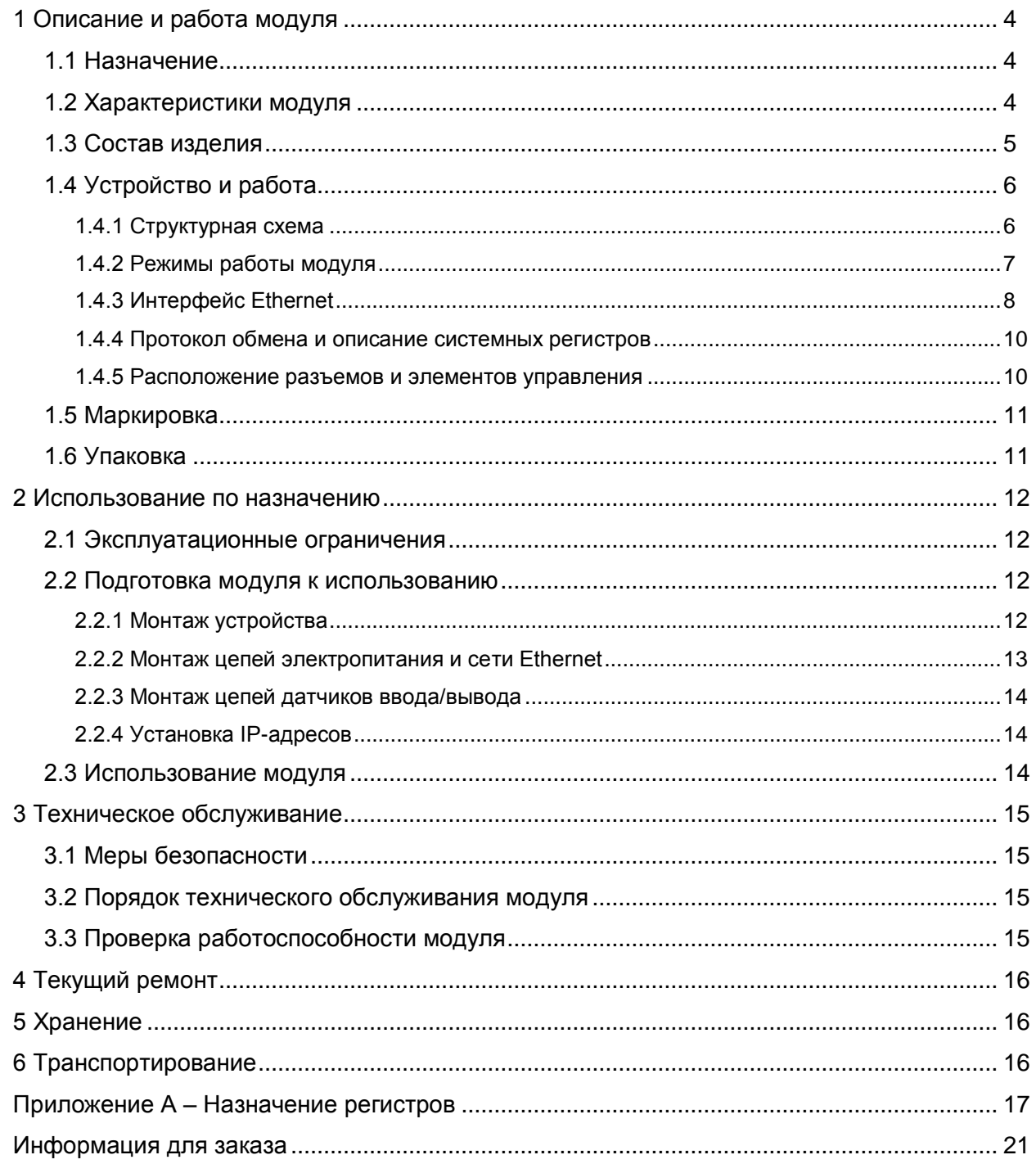

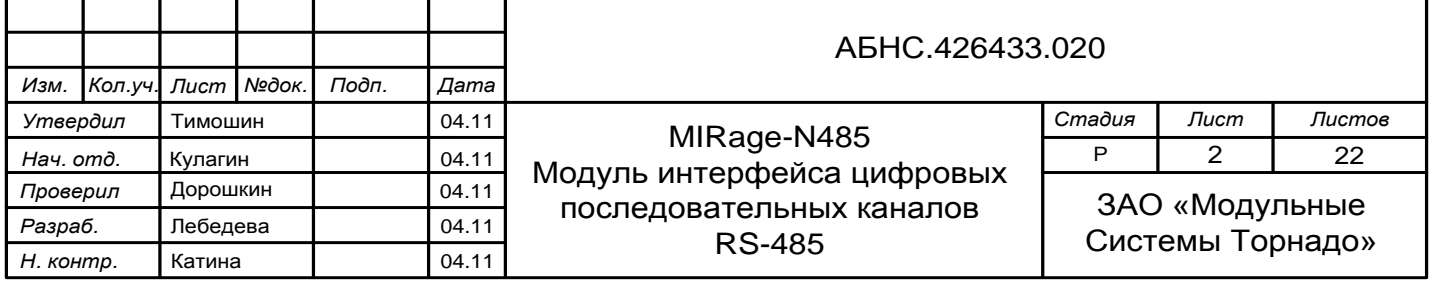

Настоящее руководство по эксплуатации (РЭ) содержит сведения о назначении, составе, принципе действия и конструкции модуля MIRage-N485, его технические характеристики, а также другие сведения, необходимые для правильной эксплуатации модуля.

Модуль MIRage-N485 предназначен для подключения промышленных устройств и приборов с интерфейсом RS-485 к сетям Ethernet.

Модули MIRage-N485 просты в использовании, легко интегрируются в любые системы автоматизации и, обладая высокими показателями быстродействия, надежности и отказоустойчивости, отвечают требованиям международных промышленных стандартов.

Руководство предназначено для инженеров-проектировщиков и эксплуатационного персонала.

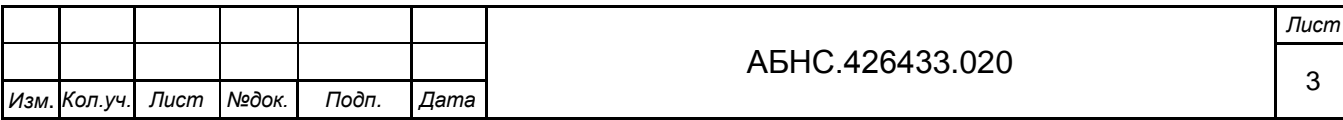

# **1 ОПИСАНИЕ И РАБОТА МОДУЛЯ**

## **1.1 Назначение**

Модуль MIRage-N485 предназначен для подключения промышленных устройств и приборов с интерфейсом RS-485 к сетям Ethernet. Модуль имеет два дублированных интерфейса Ethernet 10/100 с подключением по витой паре и три канала интерфейса RS-485. Модуль работает в двух режимах: прозрачном (RAW) режиме и в режиме передачи пакетов ModBus. Скорость и формат передачи последовательных данных по RS-485 настраивается программно. Каждый канал имеет гальваническую развязку и защиту от замыкания.

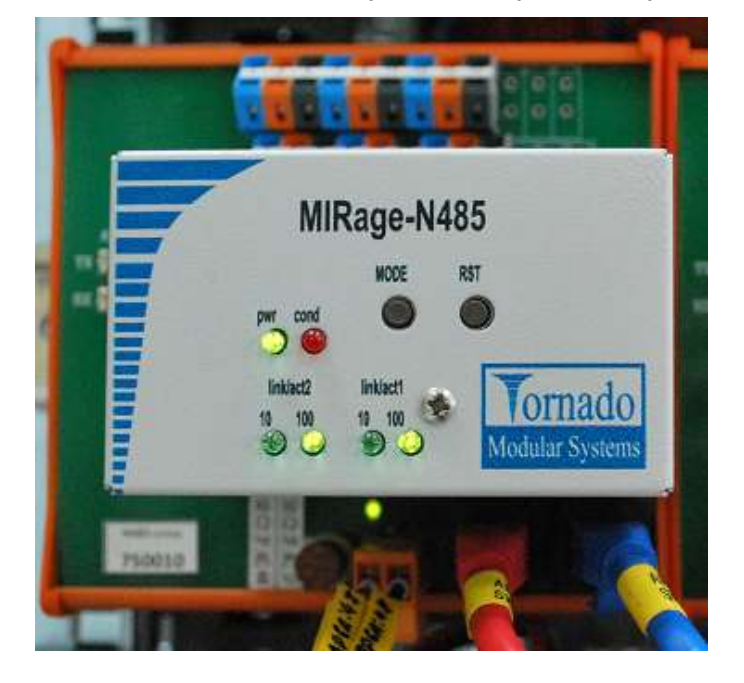

Рисунок 1 – Внешний вид модуля MIRage-N485

## **1.2 Характеристики модуля**

1.2.1 В таблице 1 приведены общие технические характеристики модуля распределенного ввода дискретных сигналов MIRage-N485.

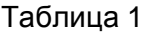

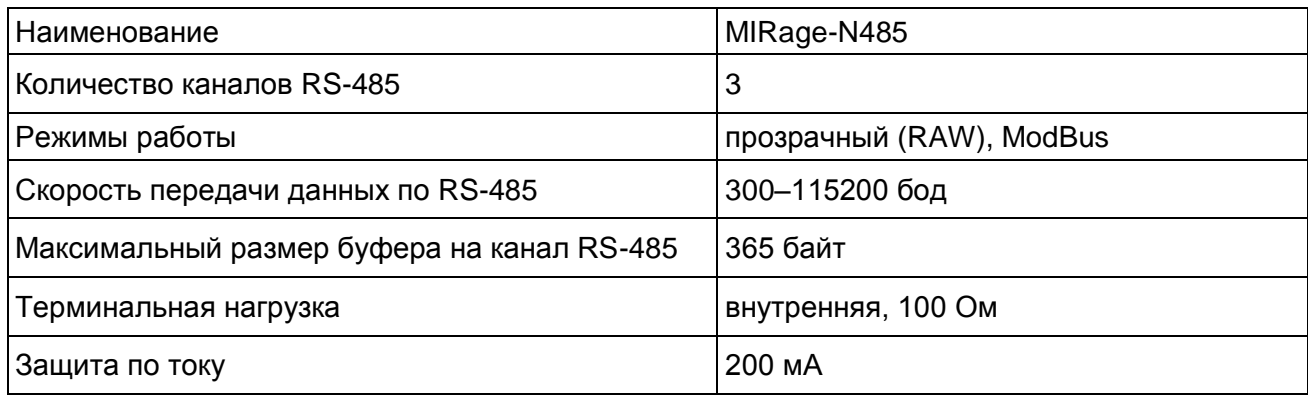

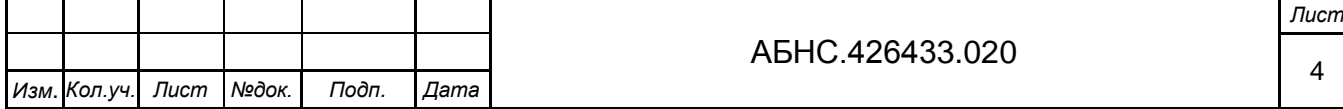

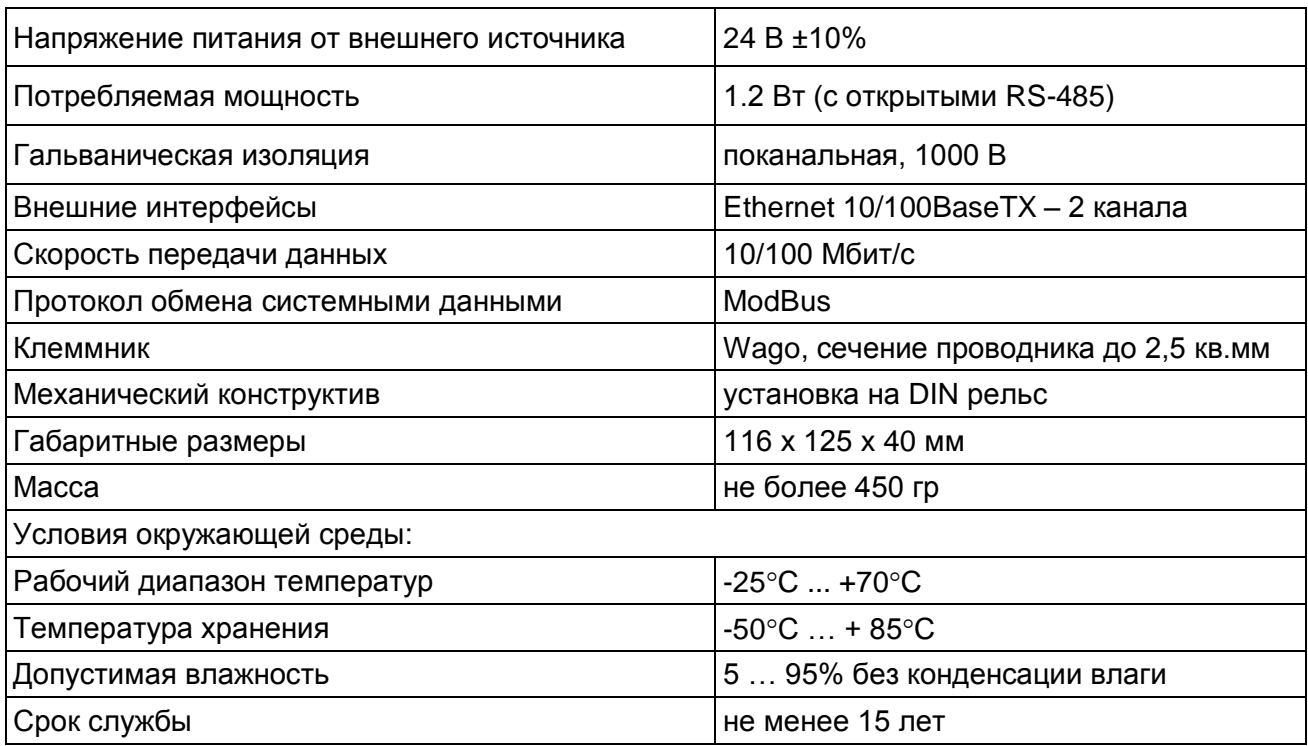

# **1.3 Состав изделия**

Состав комплекта поставки MIRage-N485 приведен в таблице 2.

## Таблица 2

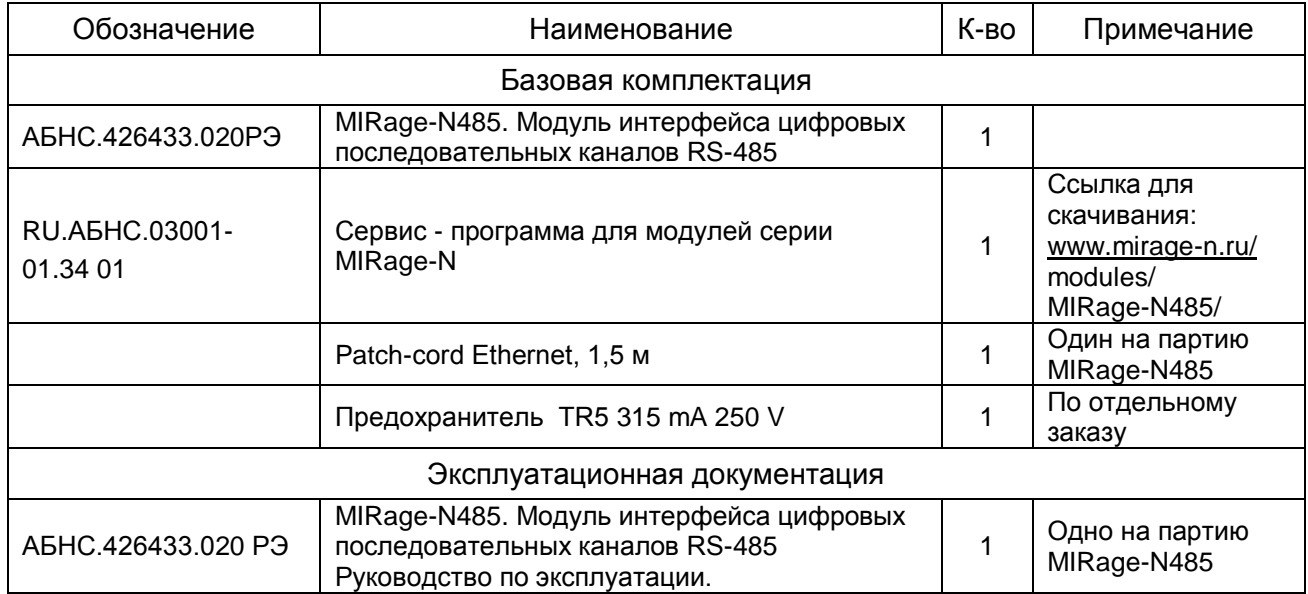

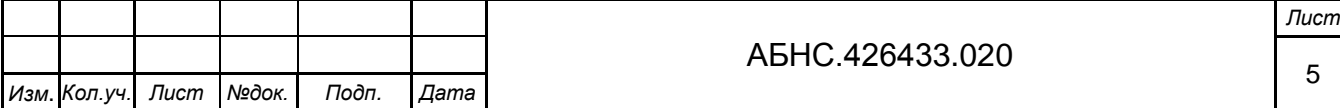

## **1.4 Устройство и работа**

#### *1.4.1 Структурная схема*

Модуль MIRage-N485 состоит из базовой платы-носителя (кросс-платы) с сигнальными клеммниками и интерфейсными разъемами (рисунок 2).

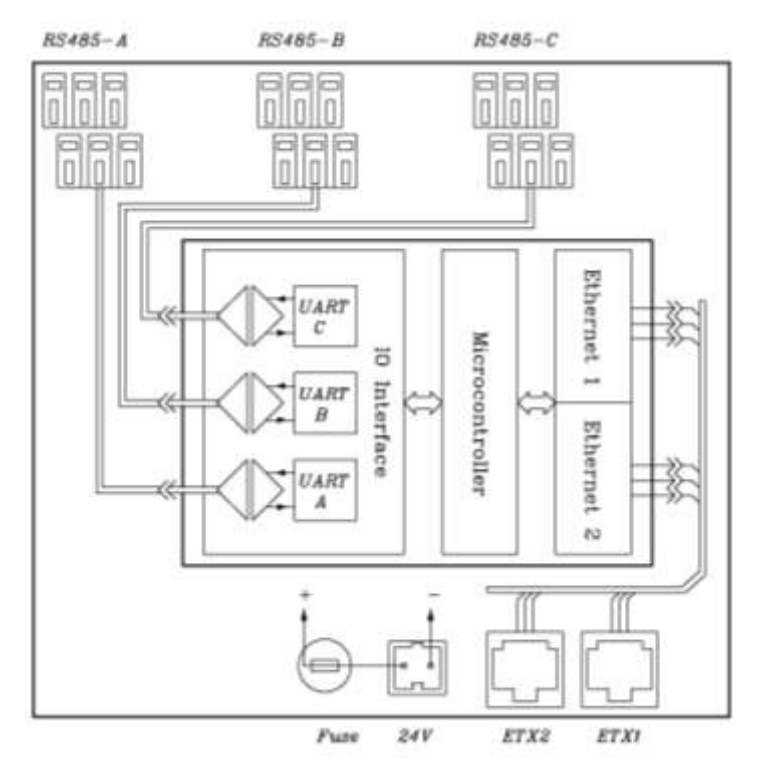

Рисунок 2 – Структурная схема модуля MIRage-N485

Системный блок состоит из трех субмодулей: субмодуля ввода-вывода (*IO Interface*), субмодуля микроконтроллера (*Microcontroller*) и субмодуля сети Ethernet (*Ethernet 1, Ethernet 2)*.

На субмодуле ввода-вывода расположены три независимых преобразователя последовательного интерфейса *UART* с приемопередатчиками *RS485*.

Микроконтроллер, обеспечивая необходимое управление интерфейсом ввода-вывода, получает и передает пакеты между каналами *RS485* и сетью *Ethernet*.

Все три субмодуля системного блока выполнены в виде отдельных блоков и стыкуются между собой посредством межплатных разъемов.

Питание модуля осуществляется от внешнего источника питания 24 В, подключаемого к соответствующему разъему или от питания подаваемого через витую пару Ethernet в соответствии со стандартом IEEE 802.3af (Power Over Ethernet).

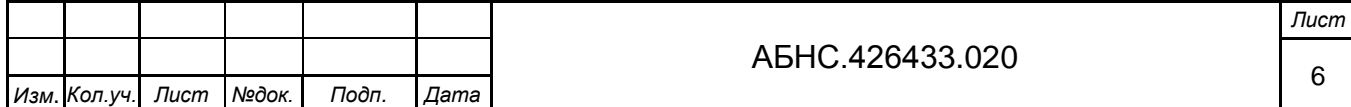

#### *1.4.2 Режимы работы модуля*

Модуль поддерживает два режима работы: прозрачный режим (RAW) и режим передачи пакетов ModBus (рисунки 3 и 4).

В RAW-режиме UDP пакеты, полученные от Ethernet сети, ретранслируются в канал RS-485, номер которого определяется настраиваемым IP портом, для которого предназначается посылка (*Port A, Port B, Port C*). Когда приходят данные со стороны RS-485, то из них формируется пакет для отправки через Ethernet по индивидуально настраиваемому IP-адресу для каждого канала: *IP1A.Port1A, IP1B.Port1B, IP1C.Port1C* – для отправки по соединению Ethernet1; *IP2A.Port2A, IP2B.Port2B, IP2C.Port2C* – для отправки по соединению Ethernet2. Конец формируемого пакета определяется максимальной длиной, либо истечением временного интервала. Максимальная длина и временной интервал настраиваются как параметры, индивидуальные для каждого канала RS-485.

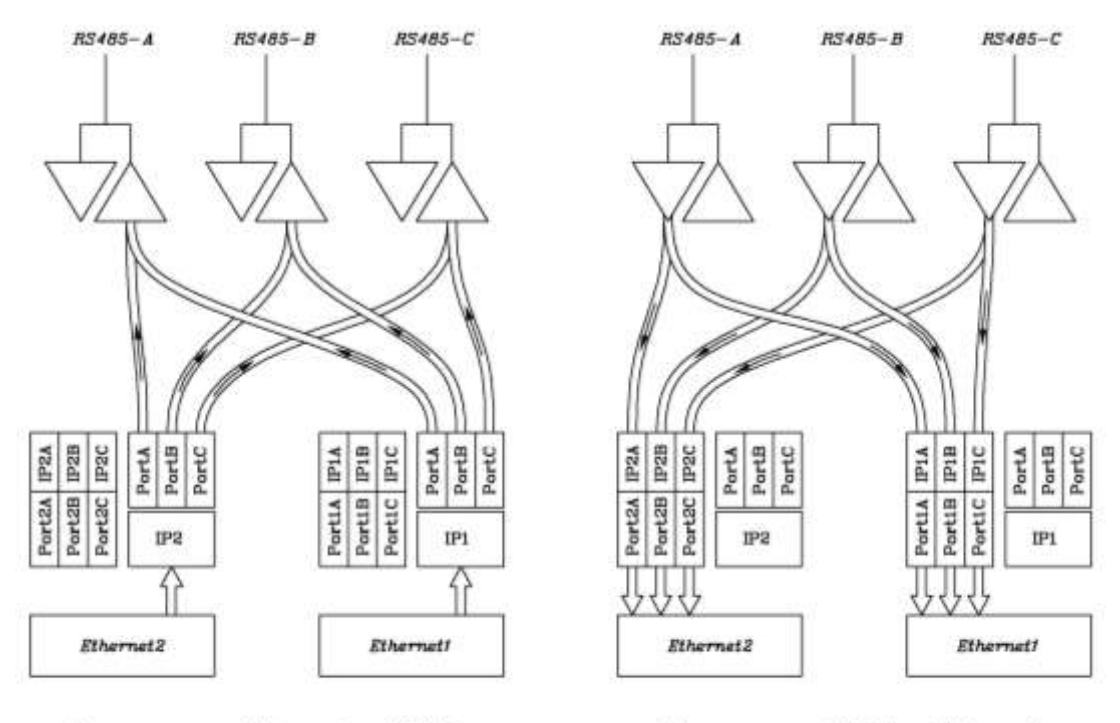

**Nepegaya om Ethernet K RS485** 

Передача om RS485 к Ethernet

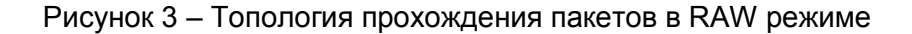

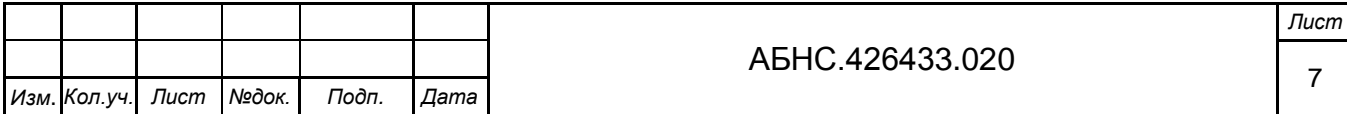

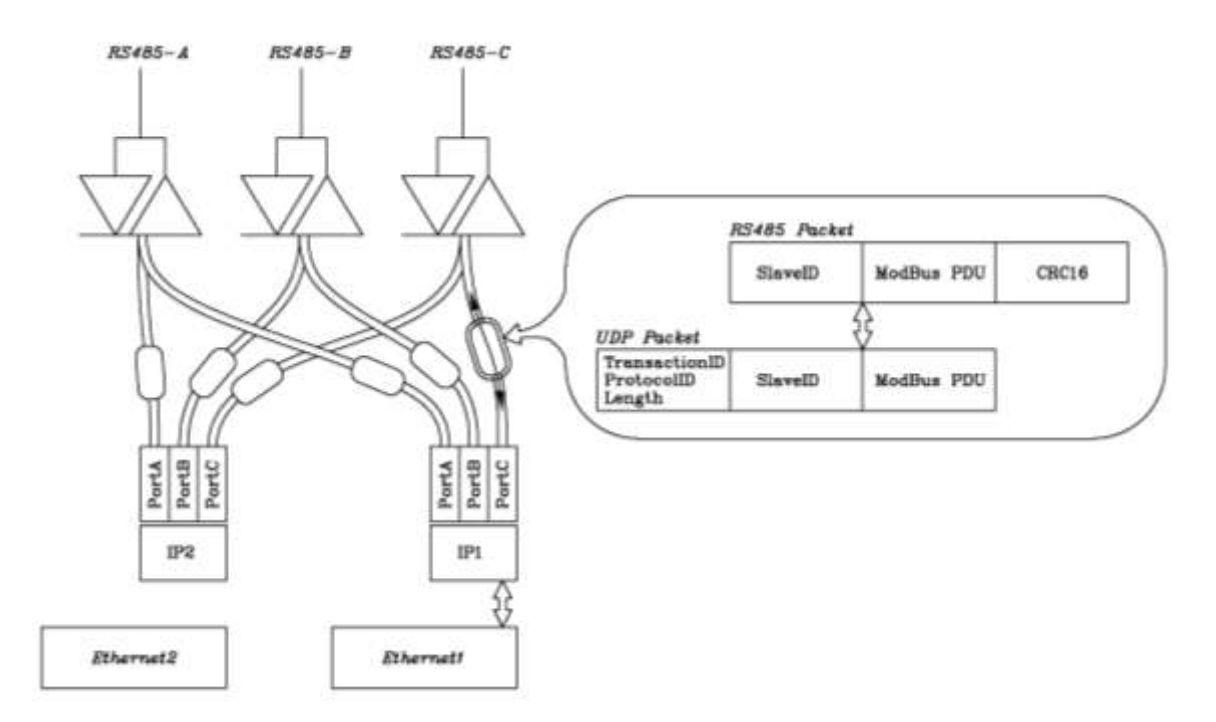

Рисунок 4 - Топология прохождения пакетов в ModBus режиме

B режиме передачи пакетов ModBus каждый пакет, принятый от Ethernet интерпретируется как пакет ModBus над UDP. Из него выделяется адресный идентификатор SlaveID и блок данных протокола PDU, к которым присоединяется насчитываемая контрольная сумма CRC16. Сформированный таким образом пакет отправляется через канал RS-485. В этом режиме предполагается, что подчиненное устройство, находящееся на стороне RS-485, должно подтверждать принятие ModBus пакетов. Ответы устройств в модуле подвергаются обратному преобразованию: проверяется целостность и правильность пакета по контрольной сумме, после чего ответный пакет отправляется тому адресату, который отправлял запрос. Если ответ не последовал в течение заданного временного интервала, то выставляется признак ошибки таймаута в статусном регистре.

#### 1.4.3 Интерфейс Ethernet

В модуле применены два независимых интерфейса Ethernet, через которые осуществляются обмены данными по сетевому протоколу UDP. Каждому из двух имеющихся физическим Ethernet каналам этапе производства на модуле на присваивается индивидуальный MAC (Media Access Control) адрес. Значения адресов помечаются на плате носителе в шестнадцатеричном виде. Каждому сокету внутри одного физического интерфейса присваивается один IP-адрес и номер системного порта, через который осуществляется доступ к конфигурационным и статусным регистрам. Номер системного порта всегда определен как 502 (десятичное), а адрес IP может быть задан пользователем. Механизм изменения IP-адреса основан на адресной посылке пакета по физическому адресу через таблицу соответствий адресов ARP (Address Resolution Protocol). Если модуль находится в режиме изменения IP-

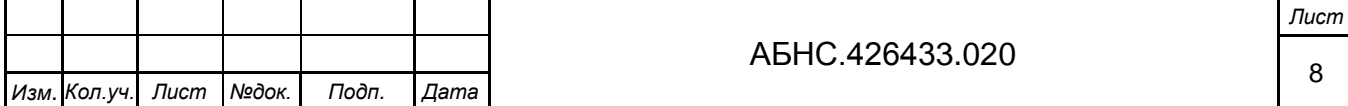

адреса, то первая посылка, принятая модулем, будет им разобрана и значение IP-адреса, лежащее в соответствующем поле пакета, будет прописана в энергонезависимую память, и в дальнейшем использоваться как собственный IP-адрес для данного физического канала. Типичная последовательность действий для установки IP-адреса следующая:

1. Подключить модуль через Ethernet к локальной сети той станции, через которую будет производиться настройка. Подать питание на модуль.

2. Установить модуль в режим изменения IP-адресов кнопками, расположенными на крышке системного блока модуля. Для этого нажать кнопку "MODE" и, удерживая ее, кратковременно нажать кнопку "RST", после чего кнопку "MODE" отпустить. Через 4 секунды модуль войдет в специальный режим изменения IP-адресов, что будет сигнализироваться однократными периодическими вспышками индикатора состояния "cond".

3. В командной строке операционной системы Windows9x/2000/XP станции выполнить команды:

> arp -d arp -s <ip> <xx-xx-xx-xx-xx-xx-xx> ping <ip>

где:

<ip> - устанавливаемый IP-адрес;

<xx-xx-xx-xx-xx-xx> - физический МАС адрес в шестнадцатеричном представлении.

Успешная установка адреса сигнализируется наличием ответов от модуля на команду ping.

Если требуется изменить маску и адрес шлюза нужно дополнительно выполнить команды:

tftp -i <ip> qet mask=<mmm.mmm.mmm.mmm>

tftp -i <ip> qet gateway=<ggg.ggg.ggg.ggg>

где:

<ip> - устанавливаемый IP-адрес;

<mmm.mmm.mmm.mmm> - устанавливаемая маска в десятичном представлении;

<ggg.ggg.ggg.ggg> - устанавливаемый адрес шлюза в десятичном представлении.

4. Выполнить сброс модуля кнопкой "RST" или снять питание. Модуль настроен на требуемый адрес и готов к использованию.

Пакетные порты и адреса, через которые осуществляется ретрансляция данных с RS485, настраиваются в системных регистрах, которые описаны ниже.

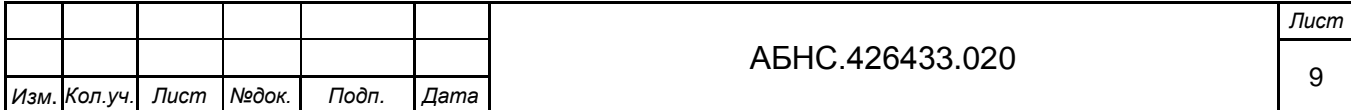

#### 1.4.4 Протокол обмена и описание системных регистров

Для обмена данными с системными регистрами используется протокол ModBus. Согласно этому протоколу клиентская станция отправляет запрос модулю в виде пакета, состоящего из кода функции и данных, имеющих структуру, согласно спецификации данного протокола. Модуль в ответ формирует пакет, состоящий из подтверждения и/или запрашиваемых данных.

Поддерживаемые функции ModBus:

F3 - чтение массива последовательных регистров;

F6 - запись в отдельный регистр;

F16 - запись массива последовательных регистров;

F43 - чтение идентификационной информации модуля.

Значения регистров представляются 16-ти разрядными целочисленными величинами (в терминологии языка "С": signed int16), располагающимися в двух типах памяти: динамической и энергонезависимой. Регистры, использующие динамический тип памяти, служат для хранения оперативных данных процесса управления и не сохраняются при отключении питания, в отличие от регистров в энергонезависимой памяти, которые используются для хранения настраиваемых параметров.

Назначение регистров представлены в Приложении А.

#### 1.4.5 Расположение разъемов и элементов управления

На рисунке 5 представлено расположение элементов на модуле MIRage-N485.

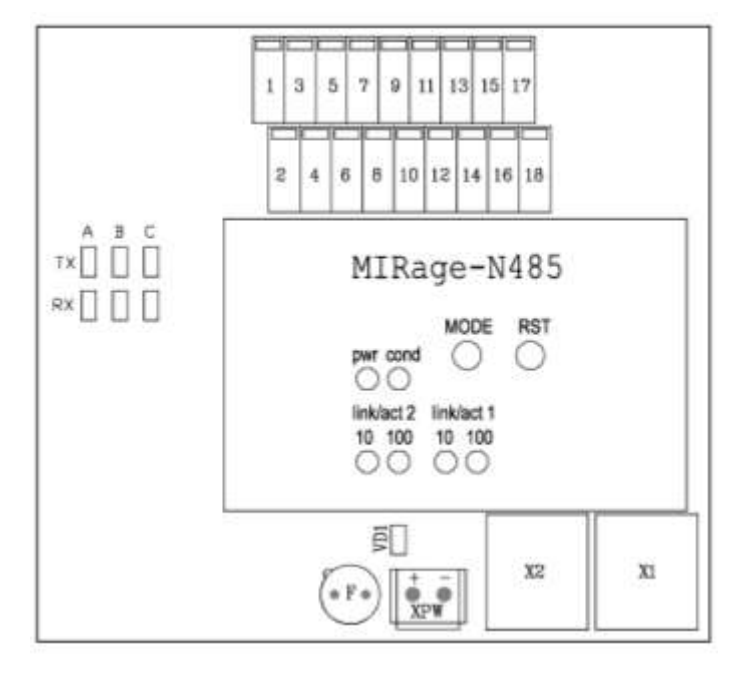

Рисунок 5 - Расположение элементов на модуле MIRage-N485

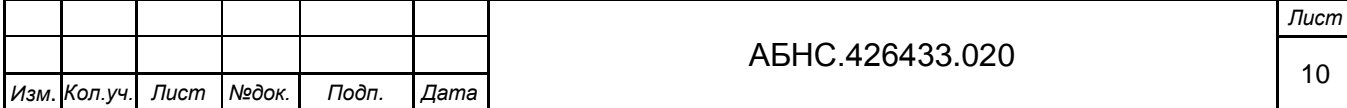

Элементы системного блока:

MODE – кнопка установки специального режима работы модуля (п. 1.4.3)

RST – кнопка сброса модуля

pwr – индикатор наличия питания в системной части

cond – индикатор специального режима модуля (п. 1.4.3)

link/act 1,2 10,100 – индикаторы связи по сети Ethernet для каналов 1, 2 на скорости 10, 100 Мбит/сек, соответственно.

Элементы кросс-платы:

X1, X2 – разъемы интерфейса Ethernet RJ-45

XPW – разъем питания 24 В

F – предохранитель 0.315 А

VD1 – индикатор наличия питания на разъеме XPW

ТХА (В, С) – индикатор процесса передачи данных по каналу RS485-А (В, С)

RXA (В, С) – индикатор процесса приема данных по каналу RS485-А (В, С)

1, 2, 3,…, 18 – клеммы каналов RS485.

Назначение клемм модуля MIRage-N485 представлено в Таблице 3.

Таблица 3

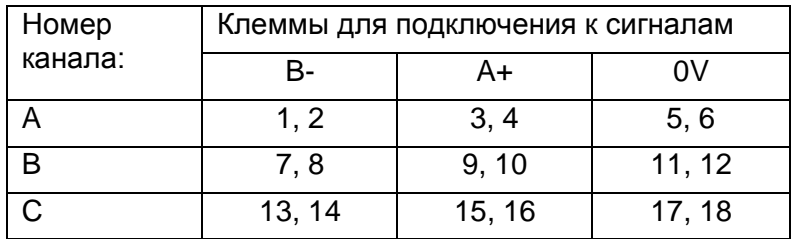

#### **1.5 Маркировка**

На модуле имеется маркировка, которая содержит:

- логотип производителя;
- наименование изделия «MIRage-N485»;
- серийный номер;
- наклейку «test OK».

## **1.6 Упаковка**

Упаковка соответствует требованиям ГОСТ Р 52931-2008, ГОСТ 23170 и обеспечивает сохранность модуля при выполнении погрузочно-разгрузочных работ, транспортировании в закрытых транспортных средствах, необходимую защиту от воздействия внешних факторов, а

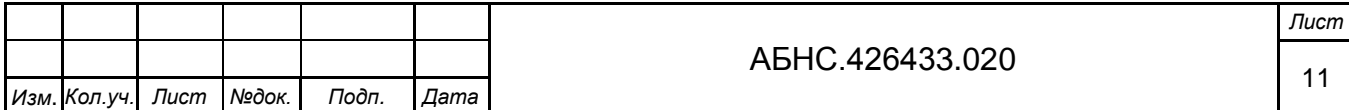

также при хранении у поставщика и потребителя в складских условиях в пределах гарантийного срока хранения.

Способ упаковки, подготовка к упаковке, материалы, применяемые при упаковке, порядок размещения соответствуют нормативно-техническим документам предприятия-изготовителя модулей.

Модули упаковываются в закрытых вентилируемых помещениях при температуре окружающего воздуха от плюс 15°С до плюс 40°С, относительной влажности воздуха до 80% и при отсутствии в окружающей среде агрессивных примесей.

# **2 ИСПОЛЬЗОВАНИЕ ПО НАЗНАЧЕНИЮ**

## **2.1 Эксплуатационные ограничения**

Модуль должен эксплуатироваться в условиях соответствующих техническим характеристикам: в сухом помещении, защищенном от пыли, влаги и агрессивной химической среды или в шкафу, обладающем соответствующей защитой.

## **2.2 Подготовка модуля к использованию**

Перед использованием модуля необходимо произвести внешний осмотр на предмет механических повреждений. На модуле не должно быть трещин, сколов, надрезов, следов обгорания, следов механического и химического воздействия. Убедиться, что штыри разъемов не имеют повреждений, изгибов и не замыкаются между собой.

Процедура подготовки модуля к работе сводится к подключению электропитания, сети Ethernet, кабелей датчиков ввода/вывода и установке IP-адресов модуля.

#### *2.2.1 Монтаж устройства*

Для подготовки модуля к работе необходимо установить модуль на ровной поверхности или закрепить его на DIN-рейку, используя крепления, расположенные на нижней стороне модуля. Вставить нижний край DIN-рейки в крепление, как показано на рисунке 6, слегка нажать на верхнюю часть модуля и защелкнуть крепление – модуль закреплен.

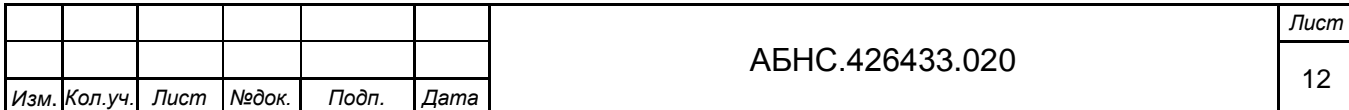

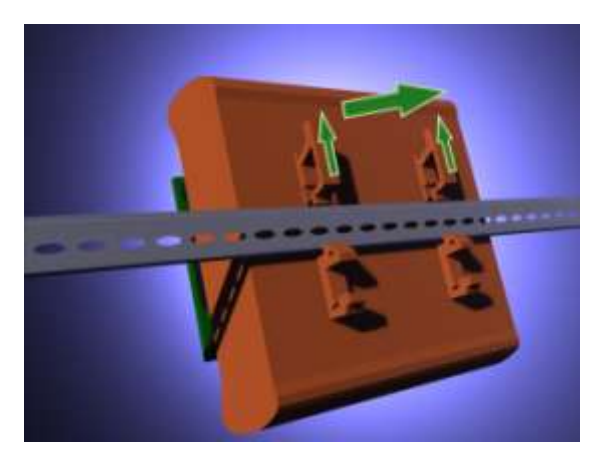

Рисунок 6 – Установка модуля на DIN-рейку

#### *2.2.2 Монтаж цепей электропитания и сети Ethernet*

Для включения модуля необходимо:

1. Убедиться, что на модуле установлен предохранитель. На рисунках 7 и 8, предохранитель «F» расположен слева от разъема питания «XPW».

2. Подключить цепь постоянного тока 24 В к разъему питания «XPW» модуля, соблюдая полярность: при расположении модуля, как показано на рисунках 7 и 8, «плюс» находится слева. Проверить наличие питания можно по индикатору «VD1», расположенному над разъемом питания модуля: индикатор горит при наличии входного электропитания.

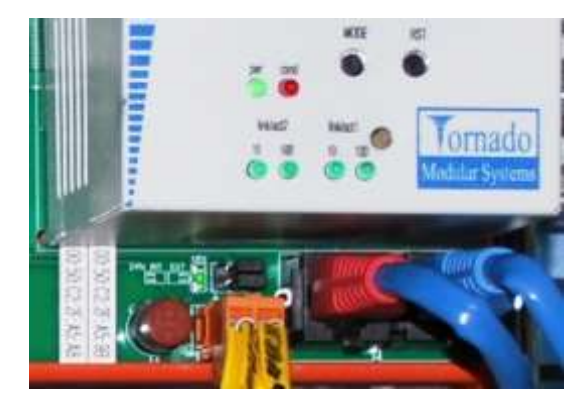

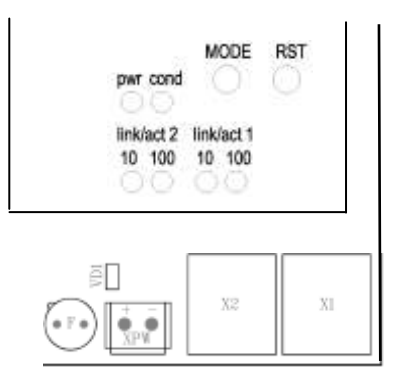

Рисунок 7 Рисунок 8

3. С помощью кроссированного кабеля Ethernet, соединить порт Ethernet модуля с портом Ethernet персонального компьютера. Для соединения с компьютером нескольких портов (одного или нескольких модулей) может быть использован коммутатор Ethernet. Для соединения через коммутатор используются кабели Ethernet с прямой разводкой.

4. Проверить наличие физического соединения через порт Ethernet модуля: о наличии обмена на скорости 10/100 Мбит/с через порт Ethernet 1 (2) сигнализирует светодиодный индикатор «10»/«100» под надписью «link/act 1» («link/act 2») на передней панели системного блока модуля (рисунки 6 и 7).

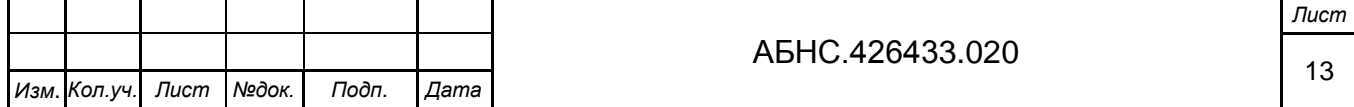

#### *2.2.3 Монтаж цепей датчиков ввода/вывода*

Монтаж кабелей датчиков ввода/вывода производится при отключенном питании. Зачищенные концы кабелей подключаются к клеммам модуля. Для нажатия на пружину клеммы используется плоская отвертка (рисунки 9 и 10).

Убедитесь, что кабель хорошо закреплен. Подключите питание модуля.

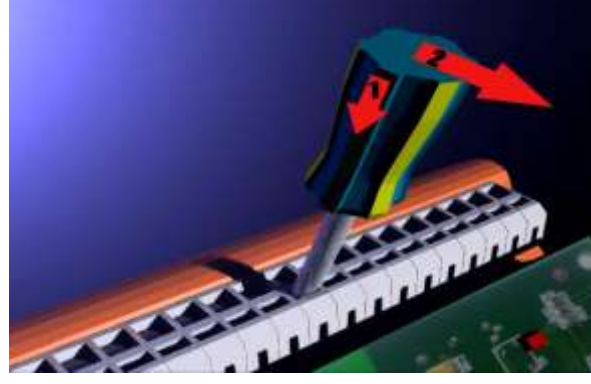

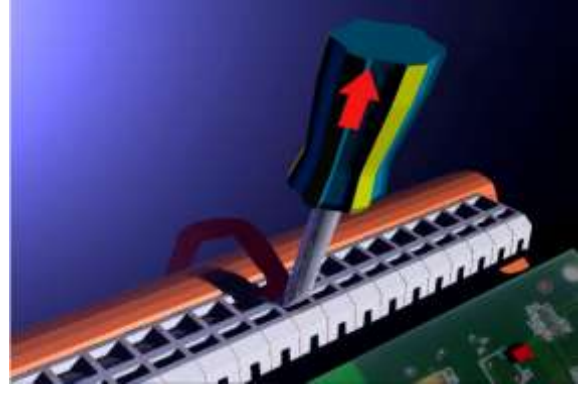

Рисунок 9 Рисунок 10

#### *2.2.4 Установка IP-адресов*

Последовательность действий для установки IP-адреса описана в пункте 1.4.3.

#### **2.3 Использование модуля**

Модуль рассчитан на круглосуточную работу.

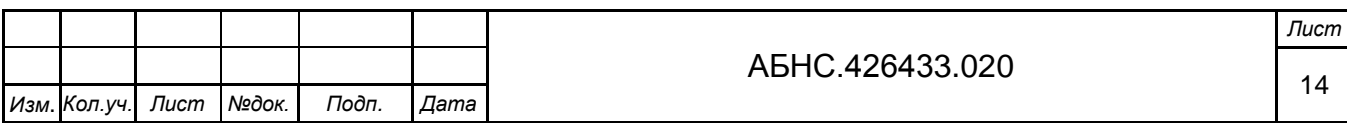

# **3 ТЕХНИЧЕСКОЕ ОБСЛУЖИВАНИЕ**

#### **3.1 Меры безопасности**

По способу защиты обслуживающего персонала от поражения электрическим током модули серии MIRage-N соответствуют классу II по ГОСТ12.2.007.0-75.

К работе с устройством допускаются лица, ознакомленные с настоящим документом, а также прошедшие инструктаж по технике безопасности при работе с электрооборудованием, питаемым напряжением до 1000 В.

Запрещается подключать или отключать разъемы питания, входные, выходные и интерфейсные разъемы при включенном питании. Необходимо обесточить как модули, так и подсоединяемые датчики и исполнительные механизмы.

Запрещается снимать и устанавливать модули на DIN-рейке при включенном питании.

**Внимание!** *Изделия содержат компоненты, чувствительные к статическому электричеству. Брать и держать модули можно только за края плат, не касаясь установленных на них электронных компонентов*.

## **3.2 Порядок технического обслуживания модуля**

3.2.1 Техническое обслуживание модулей MIRage-N485 состоит в профилактическом осмотре модулей.

Периодичность профилактических осмотров при техническом обслуживании – не реже одного раза в месяц. При осмотре модулей проверяется надежность контактов соединений, удаляется пыль методом продувки сжатым воздухом.

3.2.2 При техническом обслуживании необходимо соблюдать требования безопасности согласно разделу 3.1.

## **3.3 Проверка работоспособности модуля**

Об исправности входного питания модуля MIRage-N485 (24 В) сигнализирует включенный индикатор «VD1» над разъемом питания «XPW» (рисунок 8).

Об исправности питания системного блока модуля MIRage-N485 (5 В) сигнализирует включенный индикатор «pwr» на передней панели системного блока модуля.

О рабочем состоянии модуля сигнализирует погашенный индикатор «cond» на передней панели системного блока модуля.

О наличии обмена на скорости 100 Мбит/с, через порт Ethernet 1 (2), сигнализирует индикатор «100», под надписью «link/act 1» («link/act 2») на передней панели системного блока модуля MIRage-N. Индикатор «10» сигнализирует о наличии обмена на скорости 10 Мбит/с.

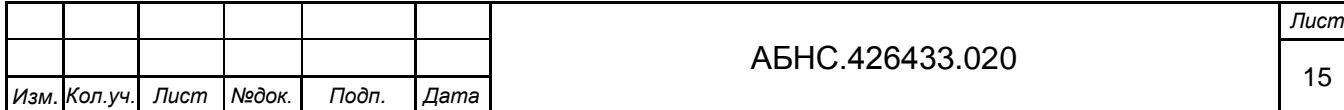

# **4 ТЕКУЩИЙ РЕМОНТ**

Ремонт модуля производится методом замены.

Дальнейший ремонт производится только на предприятии-изготовителе или уполномоченных сервис центрах.

# **5 ХРАНЕНИЕ**

Изделие следует хранить в помещениях при температуре от -40°С до +70°С и относительной влажности воздуха не более 95% при содержании в воздухе пыли, масла, влаги и агрессивных примесей не превышающих норм, установленных ГОСТ 12.1.005.

# **6 ТРАНСПОРТИРОВАНИЕ**

Во время транспортировки модуль не должен подвергаться резким ударам и воздействию атмосферных осадков. После транспортировки при низкой температуре, до включения модуль следует выдержать в теплом помещении не менее 2-х часов.

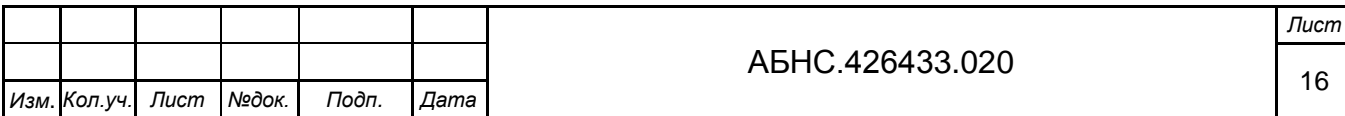

# **ПРИЛОЖЕНИЕ А – НАЗНАЧЕНИЕ РЕГИСТРОВ**

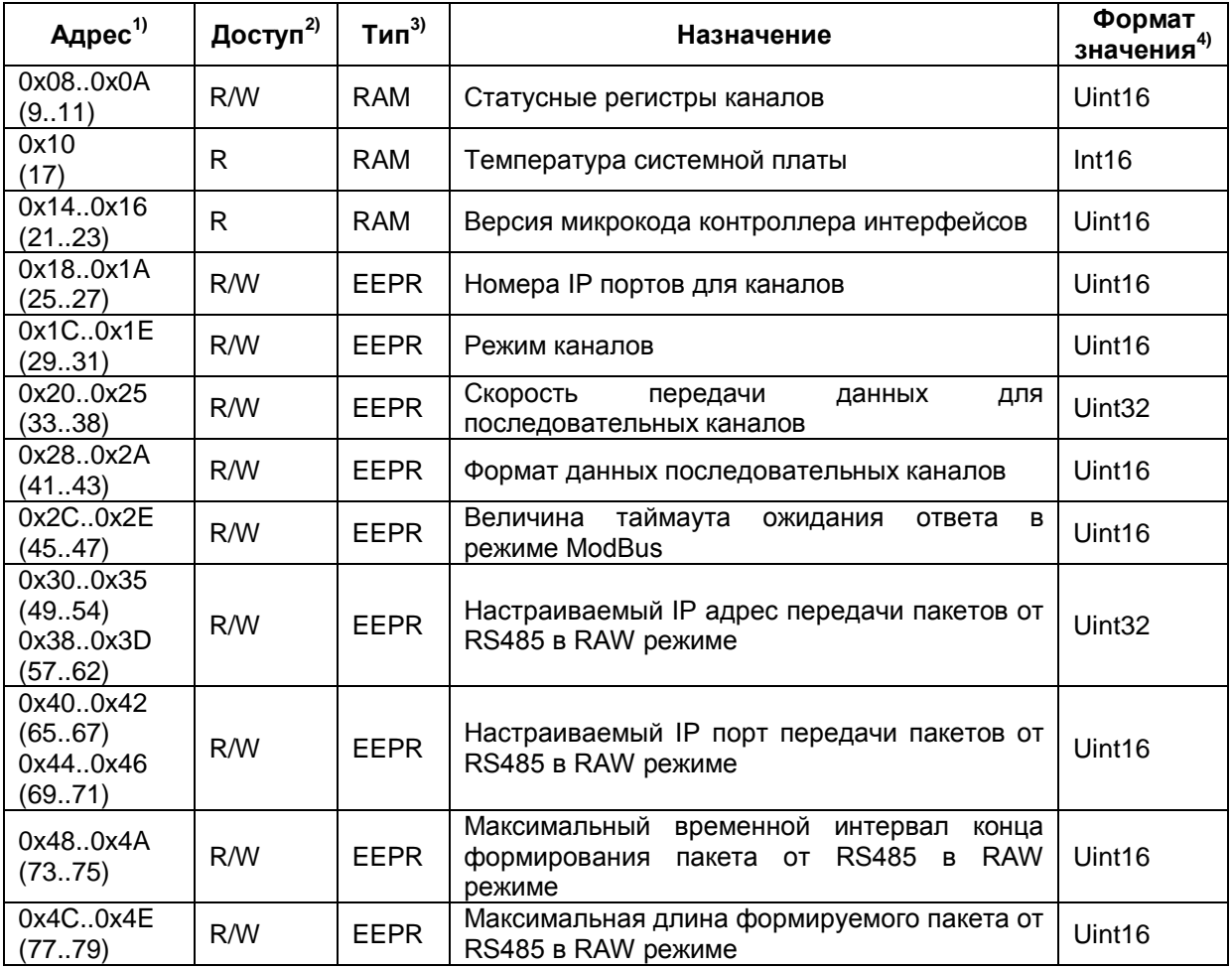

 $1)$  В скобках указан десятичный адрес со смещением +1 по правилу принятым в спецификации протокола ModBus.

<sup>2)</sup> Обозначение: R – доступен только по чтению; R/W – доступен по чтению и записи.

 $3)$  RAM – динамический тип памяти; EEPR – энергонезависимый тип памяти.

 $4)$  Uint16 – шестнадцати битовое беззнаковое число;

Int16 – шестнадцати битовое знаковое число;

Uint32 – 32-х битовое беззнаковое число.

#### **Детальное описание регистров:**

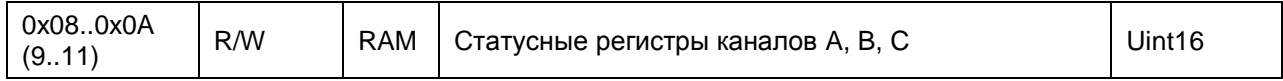

В битах статусных регистров отображаются ошибки, возникающие в ходе обмена данными через порты RS485.

Назначение битов:

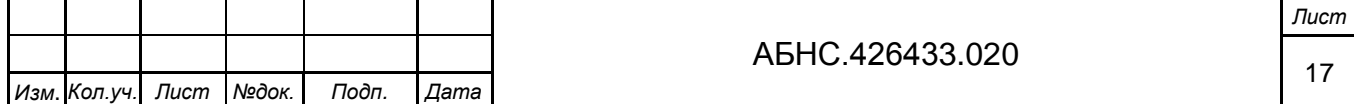

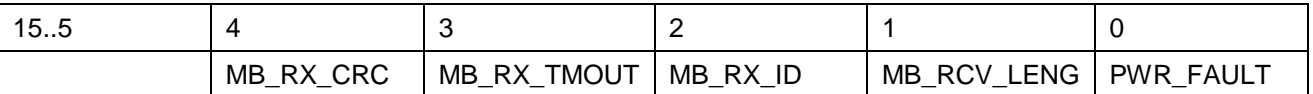

MB\_RX\_CRC – ошибка, возникающая в режиме ModBus, если в принятом пакете со стороны RS485 не совпадает контрольная сумма.

MB\_RX\_TMOUT – ошибка, возникающая в режиме ModBus, если время ожидания ответа со стороны ModBus превысило заданный интервал, настраиваемый в регистре таймаута ожидания ответа.

MB\_RX\_ID – ошибка несоответствия идентификатора в ответной посылке с идентификатором в ModBus запросе.

MB\_RCV\_LENG – ошибка несоответствия длины в ModBus пакете с длиной, указанной в заголовке пакета.

PWR\_FAULT – превышение выходного тока над допустимым уровнем. При этом питание буферного усилителя канала будет автоматически отключено.

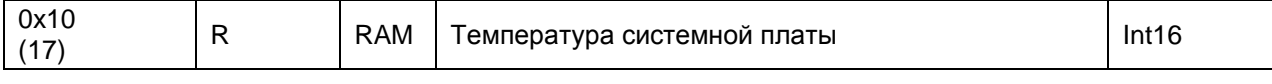

Текущая температура системной платы представлена в единицах градусов Цельсия.

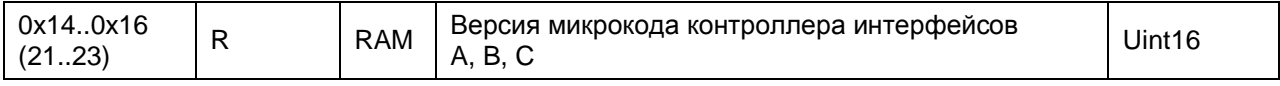

Версия микрокода контроллеров на интерфейсной плате.

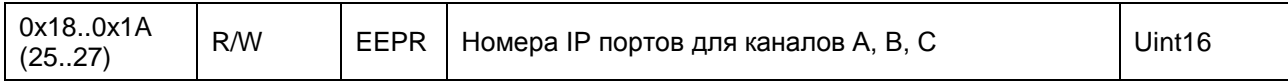

Номера портов для каналов A, B, C. См. "Режимы работы модуля".

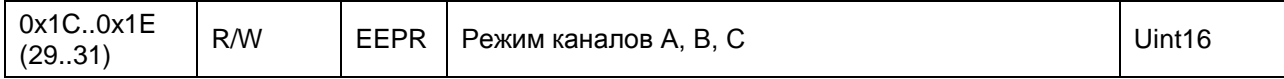

Запись в регистры задают режимы работы каналов:

0 – канал не используется, питание канала выключено;

- 1 RAW режим;
- 2 ModBus режим.

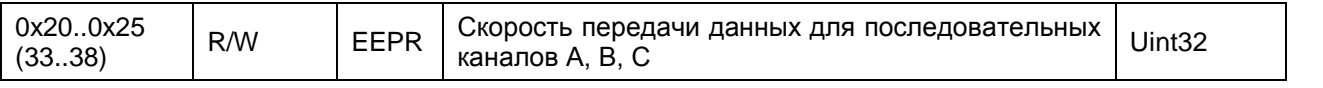

Регистры определяют скорость последовательной передачи (бит/сек). Допустимый диапазон устанавливаемых скоростей: 300 .. 115200 бит/сек.

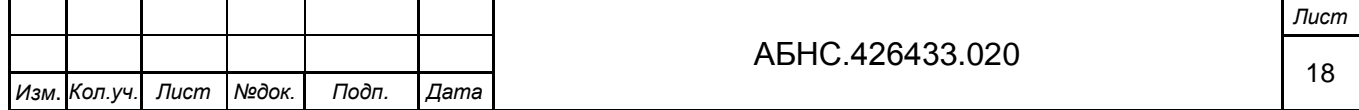

Формат символов передаваемых данных последовательных каналов.

#### Назначение битов:

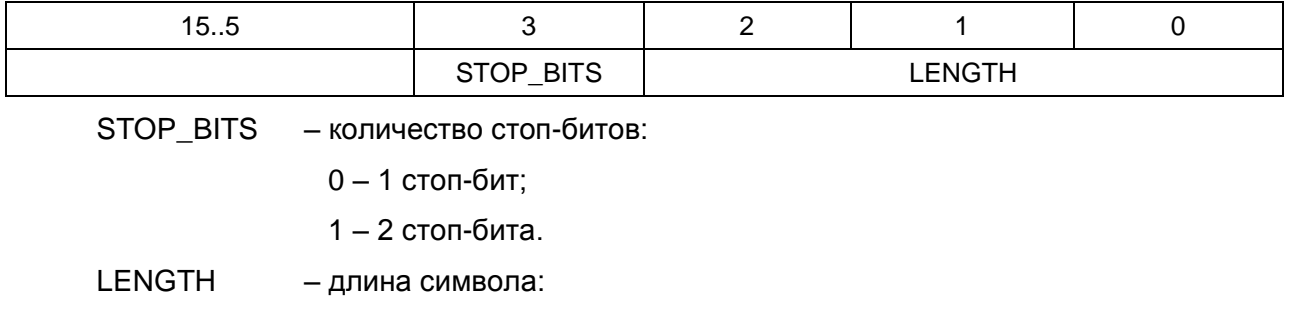

 $000 - 5$  бит;

- 001 6 бит;
- $010 7$  бит;
- $011 8$  бит;
- 111 9 бит.

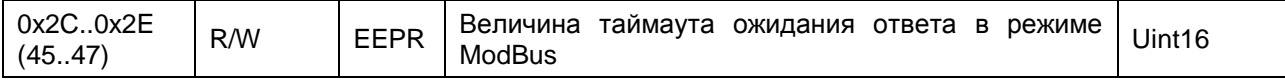

Таймаут ожидания ответа для режима ModBus, задаваемый в миллисекундах.

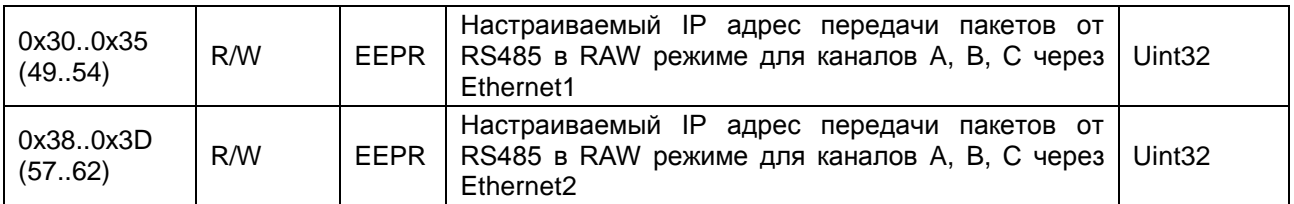

В регистрах задаются IP-адреса передачи от RS485 в RAW режиме для каналов A, B, C: IP1A, IP1B, IP1C и IP2A, IP2B, IP2C. См. «*Режимы работы модуля*». Установка нулевого адреса (IPxx = 0) выключают передачу по соответствующему направлению.

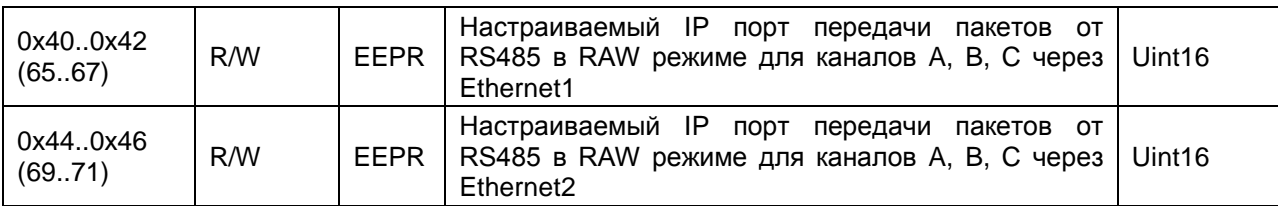

В регистрах задаются IP-порты передачи от RS485 в RAW режиме для каналов A, B, C: IP1A, IP1B, IP1C и IP2A, IP2B, IP2C. См. «*Режимы работы модуля*».

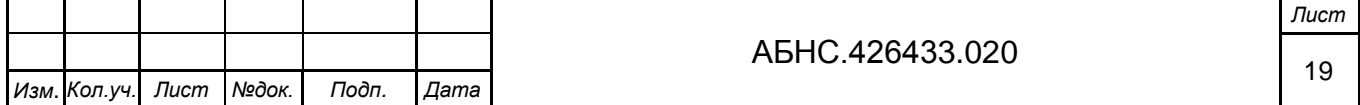

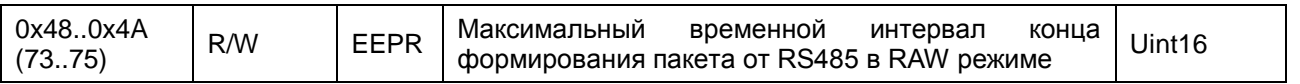

Интервал времени в миллисекундах, по окончании которого формируется пакет из данных, полученных от RS-485, и отправляется заданному адресату через Ethernet.

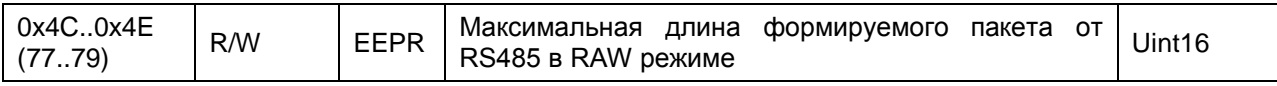

Размер буфера в байтах, по заполнению которого формируется пакет из данных, полученных от RS-485, и отправляется заданному адресату через Ethernet.

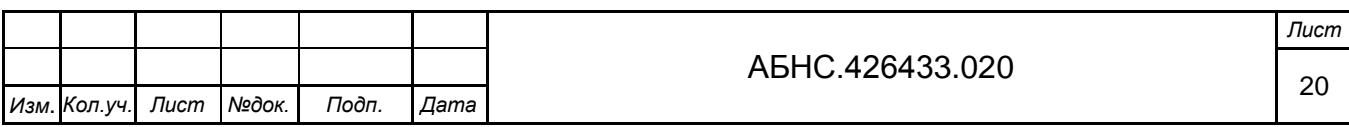

# **ИНФОРМАЦИЯ ДЛЯ ЗАКАЗА**

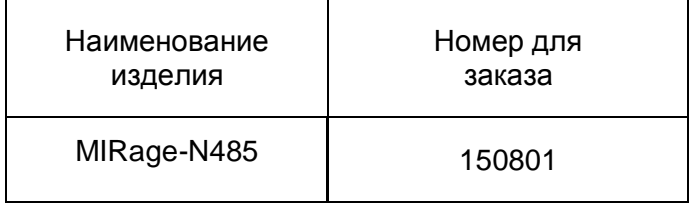

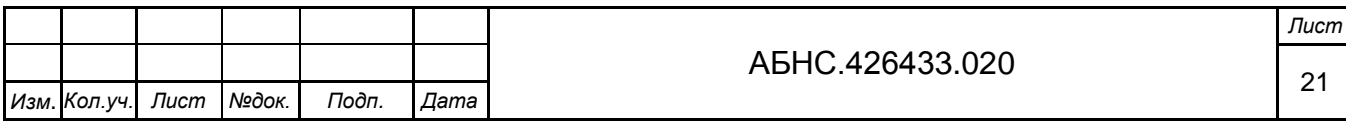

# Лист регистрации изменений

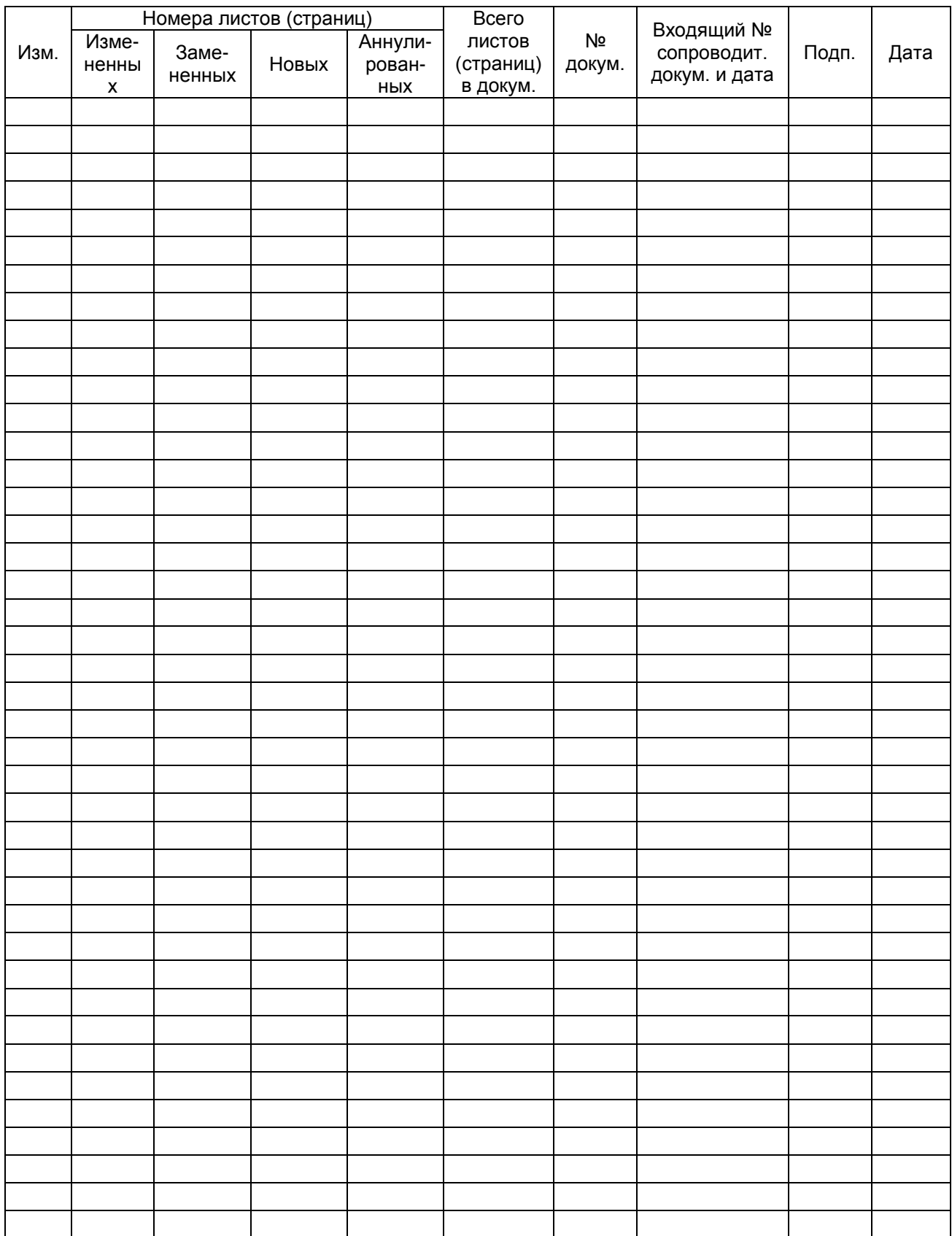

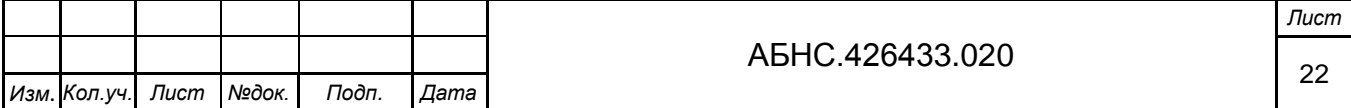